### **Navigate to Services List Page**

- Click the Search Icon<br>- Type: Services
- Type: Services
	- o Choose Services (My Office)

#### Q  $\star$   $\sim$

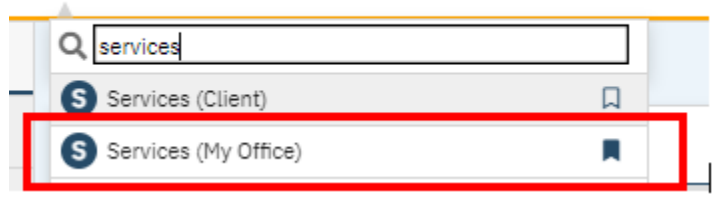

### **Filter to narrow your search**

- Recommended filter changes:
	- o DOS From/DOS To
	- o All Services
	- o All Programs
	- o Procedure Code: Contingency Management
- Click Apply Filter to update the list page

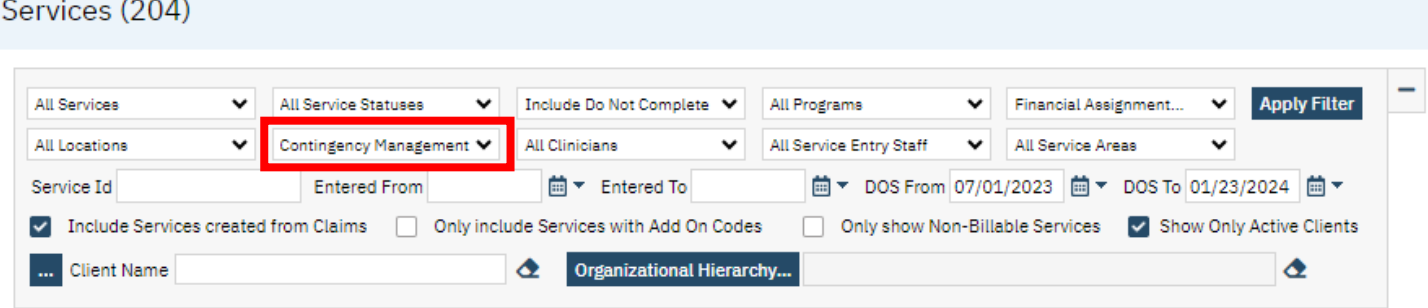

#### **Choose the Service**

- Click the DOS hyperlink

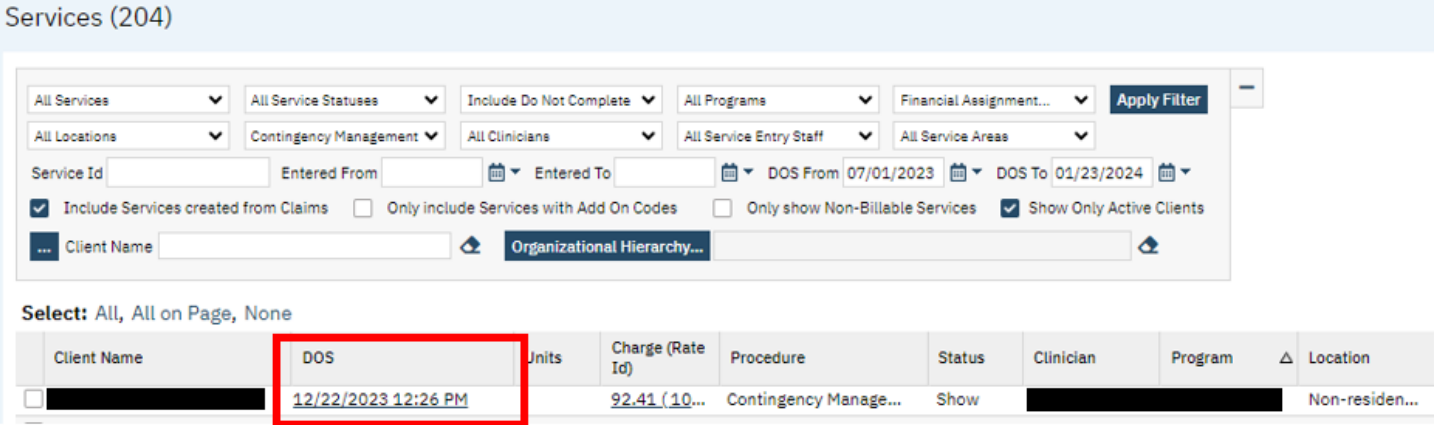

## **Edit the Service**

- Change the Program dropdown to the correct program
- Click Save and X

# Service Detail

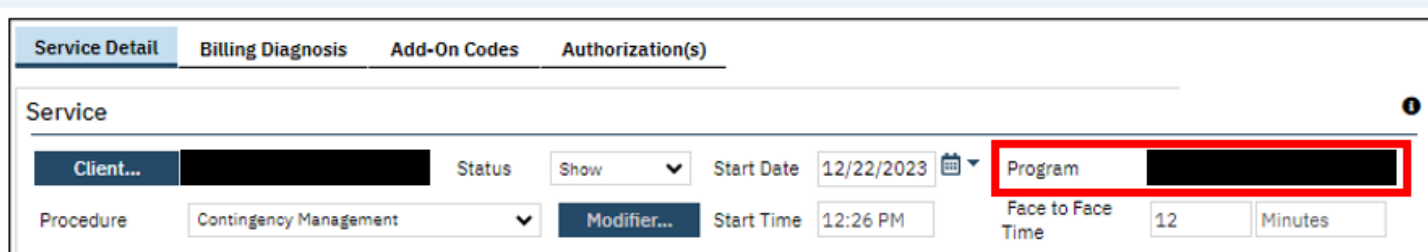